# 第十二章、公用目錄模組-讀者服務

#### 一、讀者資料修改

可自行修改相關的資料欄位,有連絡電話、通訊地址及 email。 操作說明:

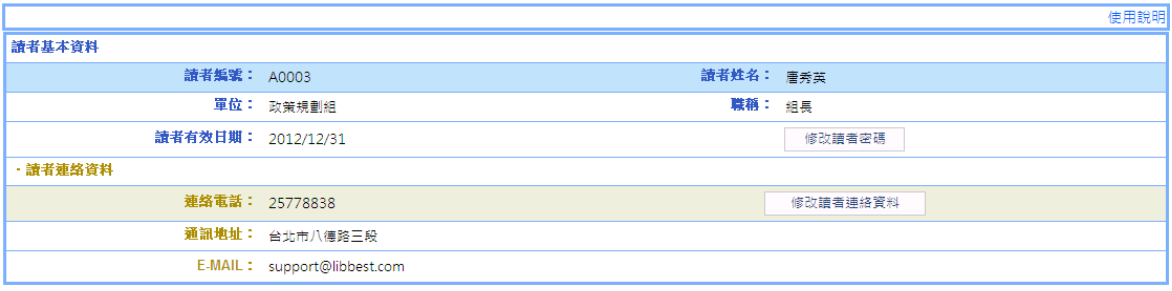

1. 點選『 修改讀者連絡資料 』,即會出現更改聯絡資料內容之視 窗,輸入正確資料後按『修改』即可完成修改。若讀者需修改 讀者基本資料請連絡館員進行修改。

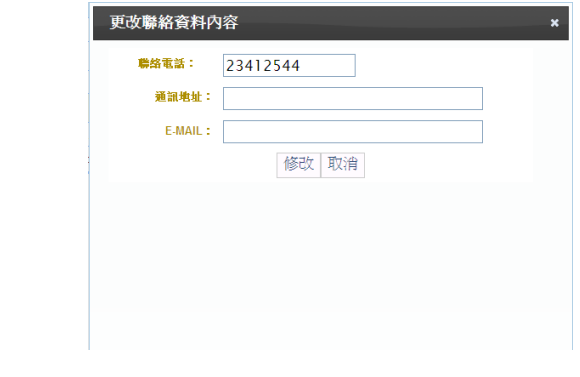

2. 點選『 <sup>修改讀者密碼</sup>』,即會出現更改密碼之視窗,輸入新密 碼後按『修改』即可完成修改。

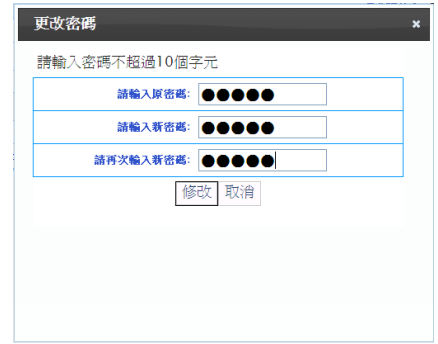

# 二、暫存書單

操作說明:

1.暫存書車

1-1 進入館藏畫面,選取該筆資料即可加入您的暫存書單 內。

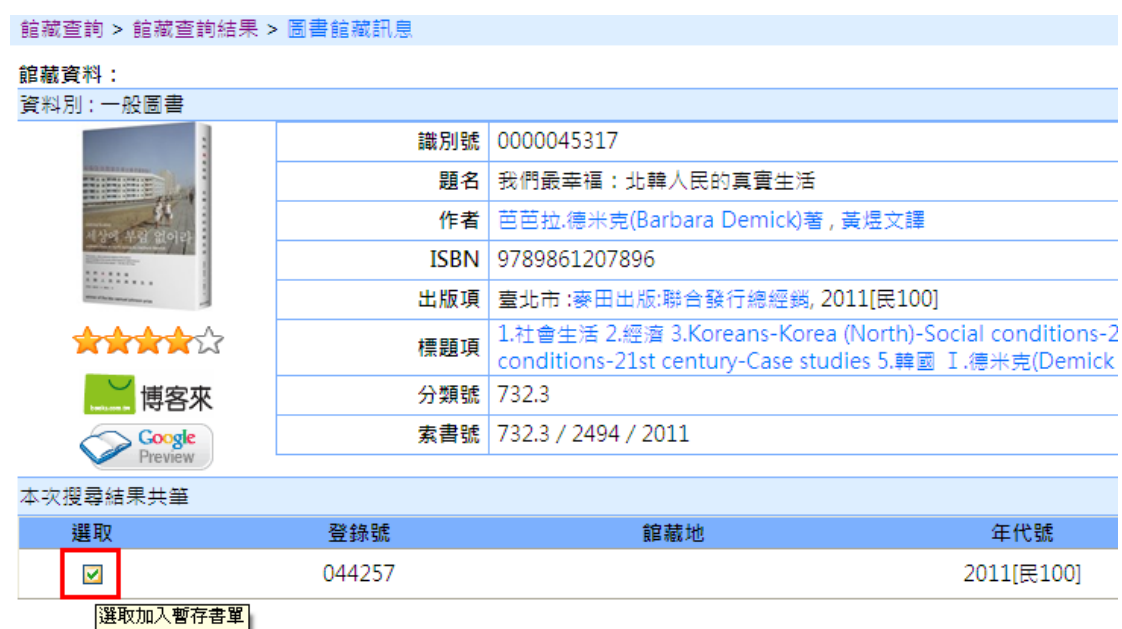

## 1-2 勾選項目後點選匯出 EXCEL 即可將書單匯出成 EXCEL。

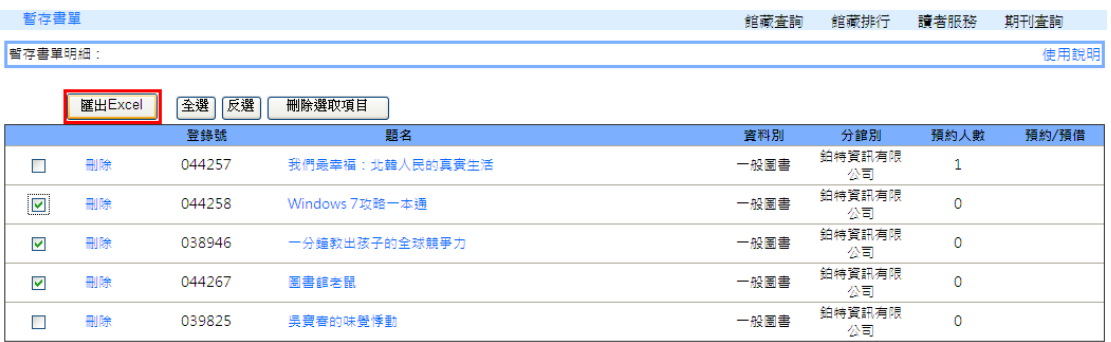

#### 2.辦理預約

## 2-1.欲預約某筆圖書,只需選取該筆資料便可將該筆資料加 入您的借閱書單內。

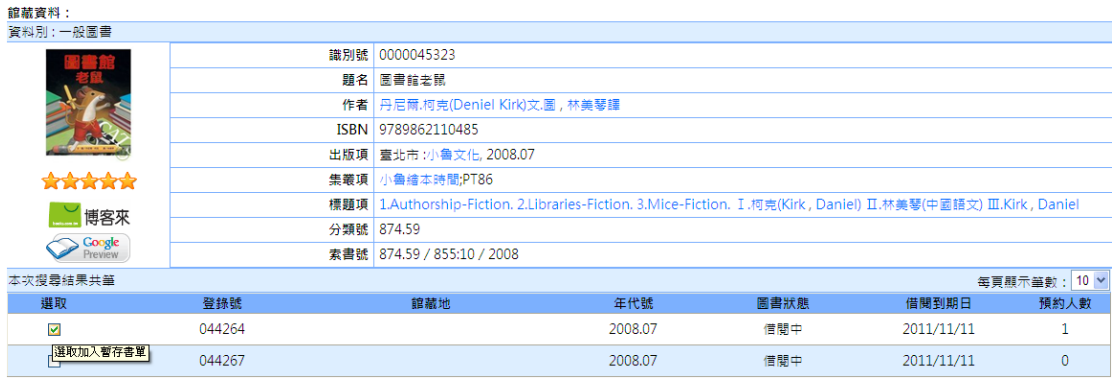

2-2.將欲預約之圖書資料放入借閱書單後,按『暫存書單』, 便可檢視您的暫存書單。

| 圖書館藏訊息 > 暫存書單 |                |          |                | 館藏査詢 | 館藏排行         | 讀者服務 | 期刊查詢  |
|---------------|----------------|----------|----------------|------|--------------|------|-------|
| 暫存書單明細:       |                |          |                |      |              |      | 使用說明  |
|               | <b>匯出Excel</b> | 全選<br>反選 | 刪除選取項目         |      |              |      |       |
|               |                | 登錄號      | 顕名             | 資料別  | 分館別          | 預約人數 | 預約/預借 |
|               | 刪除             | 044258   | Windows 7攻略一本诵 | 一般圖書 | 鉑特資訊有限<br>公司 | 0    |       |
|               | 刪除             | 044264   | 圖書館老鼠          | 一般圖書 | 鉑特資訊有限<br>公司 |      | 預約    |
|               | 刪除             | 038946   | 一分鐘教出孩子的全球競爭力  | 一般圖書 | 鉑特資訊有限<br>公司 | 0    |       |

2-3.將欲預約之圖書資料都放入借閱車後,可在借閱車清單 畫面按下<mark>預約</mark>,即完成預約作業

預約成功畫面

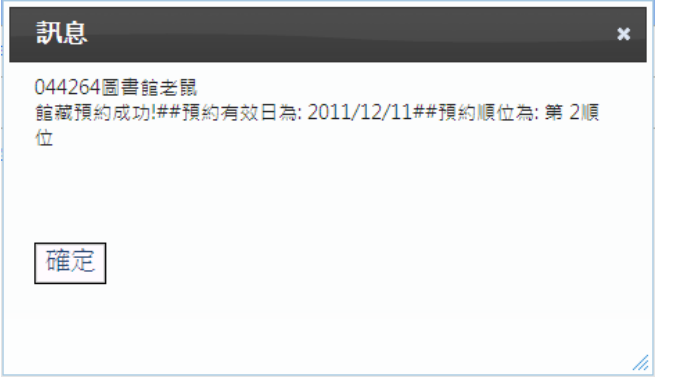

## 三、借閱現況查詢

提供讀者目前借閱情況的查詢,條列出目前登入者借閱未 歸還的圖書資料。

操作說明:

1.進入讀者借閱現況查詢即可查看目前的借閱情況。

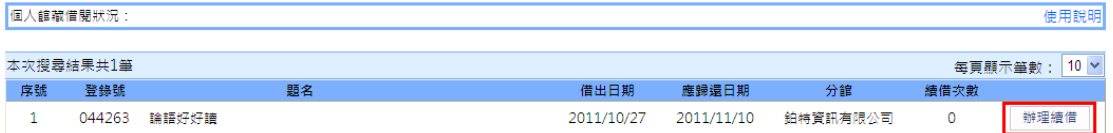

2.辦理續借:

2-1. 點選『 辦理續借』,畫面會出現成功續借訊息視窗, 即完成續借手續。

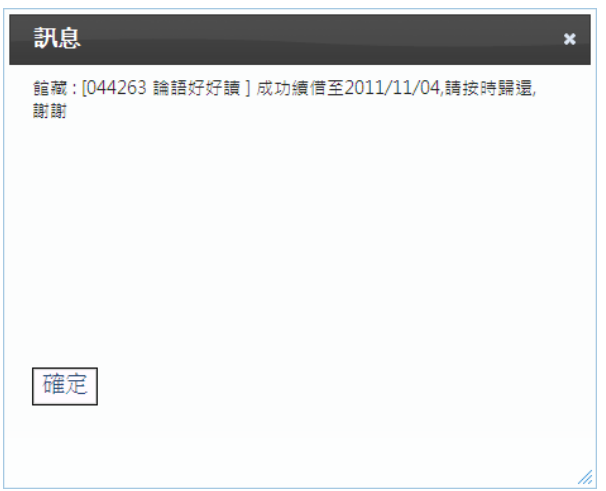

#### 四、預約紀錄查詢

操作說明:

1.點選[『預約紀錄查詢』](http://192.168.1.211/webpacwra2/mdl_reader/history.aspx),條列出目前登入者已辦理完成的預 約圖書資料。

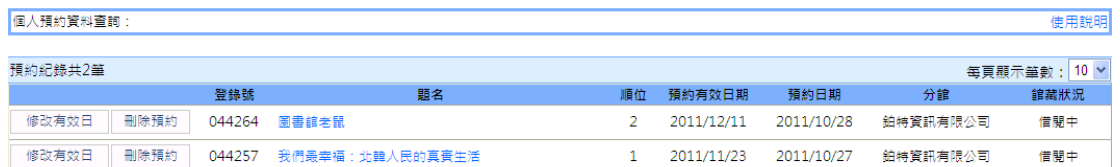

2. 刪除預約

2-1. 點選『 <sup>| 刪除預約</sup>』, 畫面會出現<確認刪除預約資料: 書名>字樣,點選「確認刪除」即完成刪除預約手續。

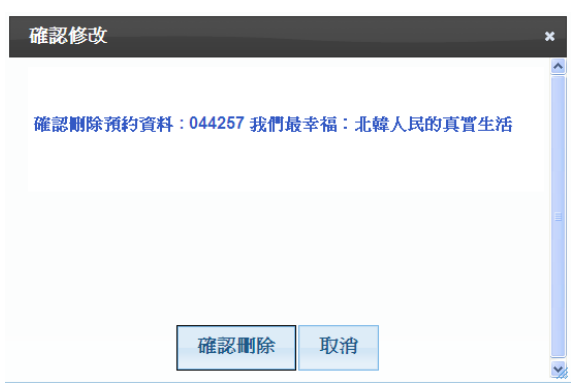

2-2.點選『<sup>修改有效日</sup>』,畫面會出現修改日期欄位,

選擇欲修改的日期後,按確認即完成修改有效日手 續。

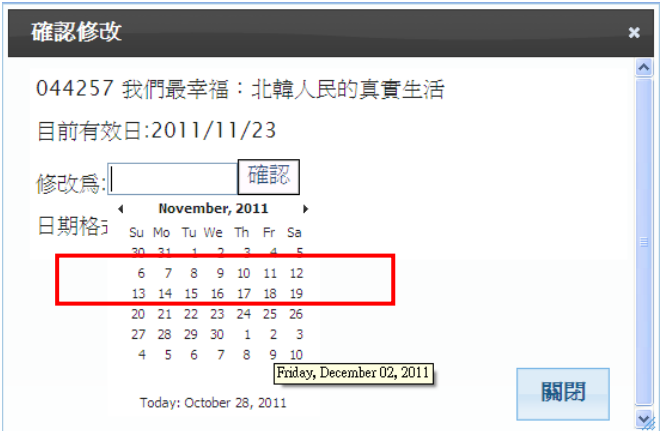

#### 預約有效日修改完成畫面

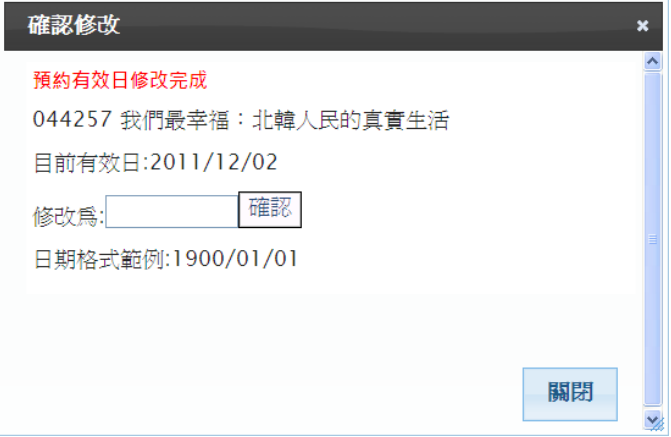

## 五、館藏借閱歷史查詢及評價

提供讀者查看過去所有的借閱紀錄歷史。

操作說明:

1.點選[『借閱歷史查詢』](http://192.168.1.211/webpacwra2/mdl_reader/history.aspx),會條列出目前登入者,過去借閱的 所有圖書資料紀錄。

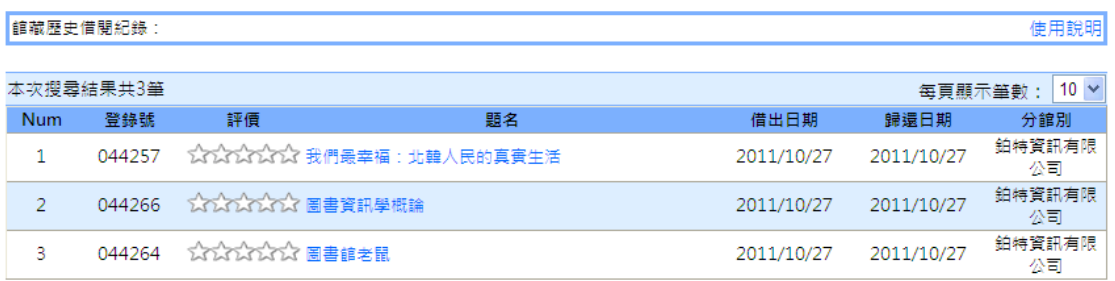

2.點選『☆☆☆☆☆☆』,即會出現編輯評價之視窗,即可對該 本圖書進行評價,供其他欲借閱該圖書之讀者參考;給予 星星數量越多代表評價越高。

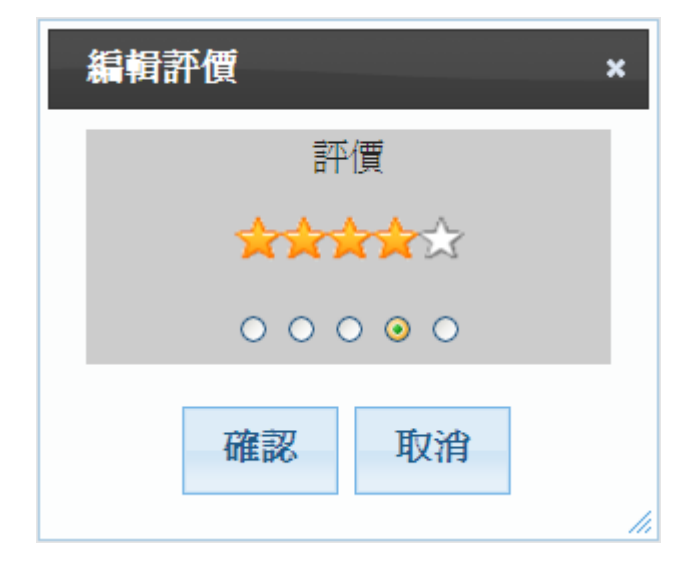

# 六、期刊借閱歷史查詢

提供讀者查看過去所有的期刊借閱紀錄歷史。

操作說明:

1.點選『期刊歷[史借閱紀錄查詢』](http://192.168.1.211/webpacwra2/mdl_reader/history.aspx),會條列出目前登入者,過 去借閱的所有期刊資料紀錄。

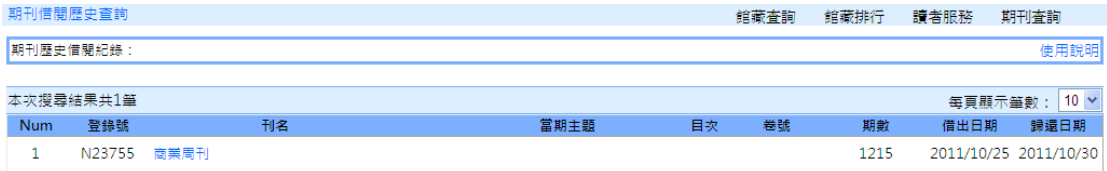